# Lego Spike CNC

**MaFEA - Making Future Education Accessible** PR3 - EDUCATIONAL LEARNING PATHS

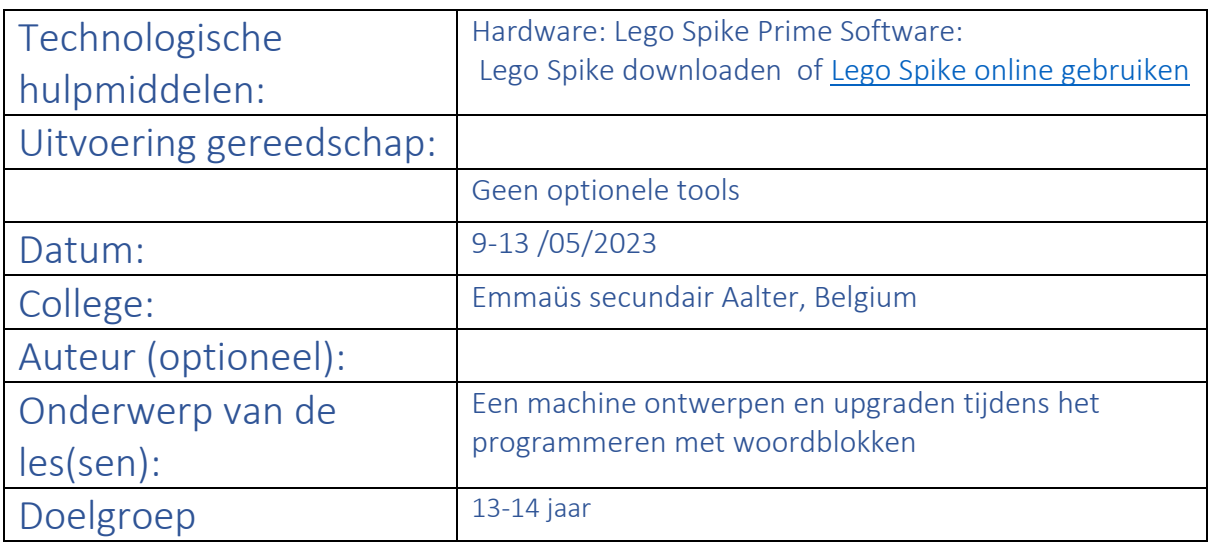

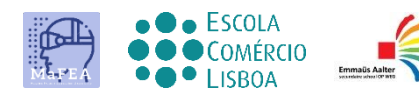

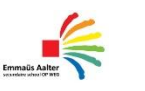

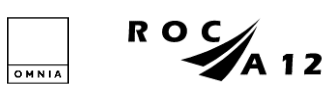

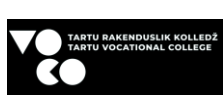

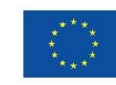

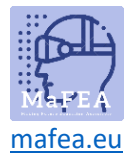

### Titel / onderwerp van de les: CNC- Machine / ontwerpen, upgraden, programmeren

Intentie: Wat wens je of hoop je dat er gebeurt? (Intenties zijn vaak niet meetbaar of tastbaar, maar helpen je bij het ontwikkelen van het ontwerpproces.)

- 1. Het doel van de les is dat leerlingen een basisontwerp van een CNC-machine, [onder](https://education.lego.com/v3/assets/blt293eea581807678a/bltf2bad60f3bd4d67a/5f88027ded5ccb12e4342da0/broken-bi-pdf-book1of2.pdf) en [boven,](https://education.lego.com/v3/assets/blt293eea581807678a/blt8e61acba1ffbe3a5/5f8802d969efd81ab4debf1a/broken-bi-pdf-book2of2.pdf) evalueren en verbeteren.
- 2. Bij elke aanpassing aan het basisontwerp moet de software dienovereenkomstig worden aangepast.
- 3. De leerlingen hebben al kennis van programmeren met woordblokken

Gewenste resultaten: Een of meer meetbare en tastbare doelen die de leraar met deze les(en) nastreeft.

- 1. De leerlingen maken een programma om brieven te printen met de basismachine. Extra uitdaging: de leerlingen printen letters met gecombineerde bewegingen.
- 2. De leerlingen verbeteren het ontwerp van de basismachine. (Techniek)
- 3. De leerlingen bouwen een derde motor in en printen de letters apart. (engineering + programmering)
- 4. Peer-evaluatie: Aan het eind moeten ze elkaars werk, inzet en betrokkenheid beoordelen.

Agenda: HOE ga je de doelen bereiken? Beschrijving van het lesplan / educatieve activiteiten / werkvormen.

- 1. De leerlingen hebben al kennis van programmeren met woordblokken.
- 2. Het eerste deel van de les is een uitleg van de opdracht en wat achtergrondinformatie.
- 3. Voor de volgende stap werken de studenten in kleine groepjes om de opdracht te voltooien.

Rollen: Wie faciliteert wat? Wie doet er mee? Wat verwachten we van de studenten?

- 1. De leerlingen werken in groepjes van 2 of 3. Ze verdelen het werk binnen de groep. Er zijn 3 rollen. Je hebt de engineer, de programmeur en de beheerder.
- 2. Als docent ondersteun je de engineering op vraag van de studenten. Sommige groepen kunnen volledig zelfstandig werken, andere hebben een duwtje in de rug nodig.

Regels: Regels of principes gaan over hoe je wilt leren en samenwerken.

- 1. De leerlingen kunnen al programmeren met woordblokken
- 2. De leerlingen kennen de basis van Lego Spike Prime
- 3. De studenten weten op voorhand hoe ze geëvalueerd zullen worden.

Tijd: Beschrijf het tijdpad: Hoe laat beginnen / eindigen / pauzeren we? Wanneer is het tijd voor reflectie? Wat gebeurt er tussen contactmomenten?

1. Voor dit project heb je 2 lessen van 100 minuten nodig. De intro en de basismachine nemen ongeveer 40 minuten in beslag. Vanaf dat moment hangt het

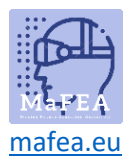

af van hoe snel de studenten een oplossing voor hun probleem vinden. Vallen en opstaan.

2. Aan het einde zijn er 15 minuten voorzien om de machine te demonteren en de doos te sorteren. Op deze manier kan de volgende groep vlot van start gaan.

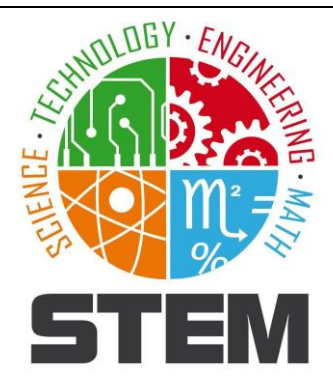

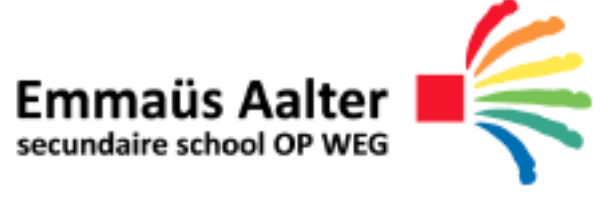

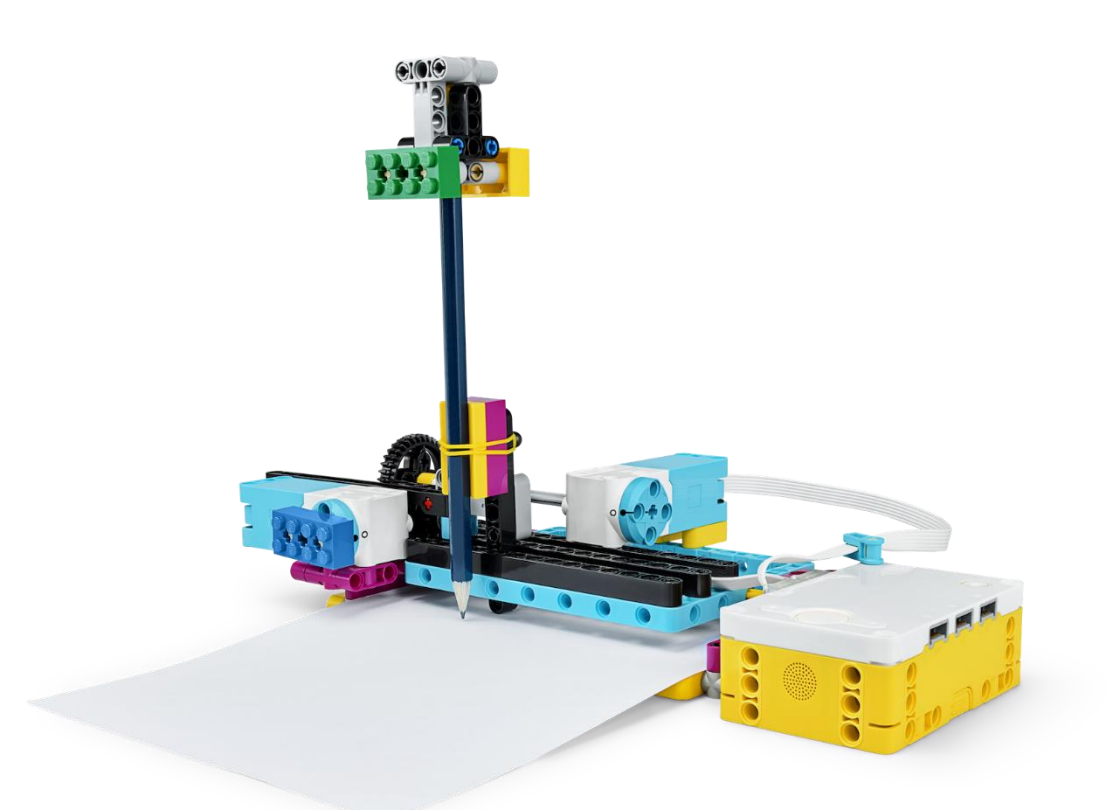

# **CNC-machine**

**Lego Spike**

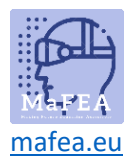

#### **1. Onevenm**

De printer is kapot en we moeten dringend een document printen. Bouw een printer met behulp van de SPIKE en print je initialen!

#### **2. Ontwerp/Onderzoek**

#### **2.1 Whoed is een printer?**

Een printer is eigenlijk een CNC-machine. Dit is een computergestuurde machine die wordt gebruikt om materialen te manipuleren of te verwerken. Hiervoor maak je eerst een 2D- of 3D-tekening (LibreCad, RdWorks, Autocad, Tinkercad...) waarmee de machine (plasmasnijder, lasersnijder, 3D-printer...) kan werken.

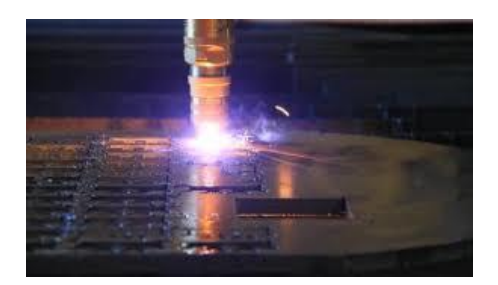

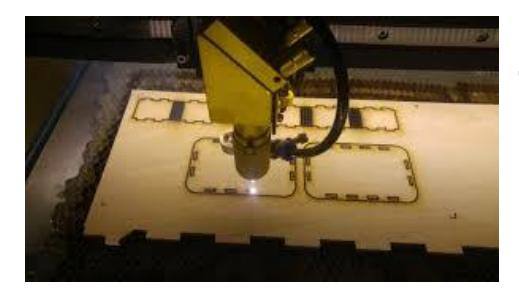

De machine gebruikt coördinaten uit het tekenprogramma om de juiste bewerking uit te voeren. Je kent dit systeem al uit de wiskundeles waar je de X- en Y-as gebruikt voor een 2D-weergave. Voor een 3D-weergave is dit de X-, Y- en Z-as.

**Taak:** Vul de coördinaten in de tabel in met behulp van de grafiek:

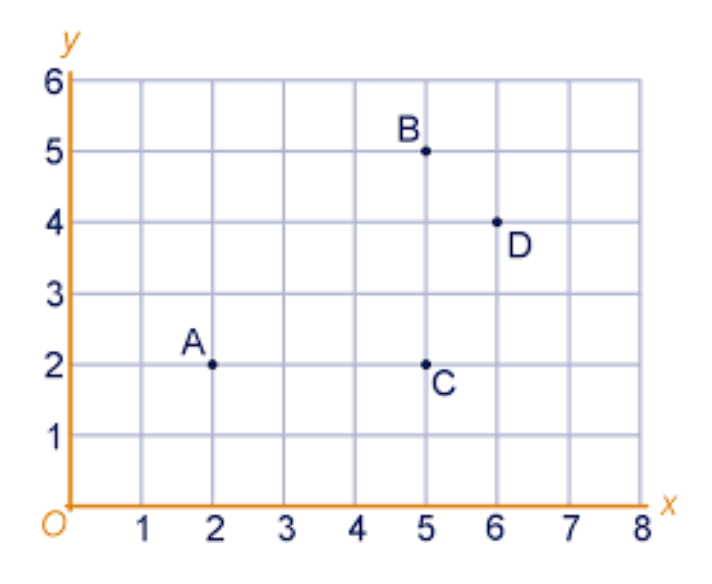

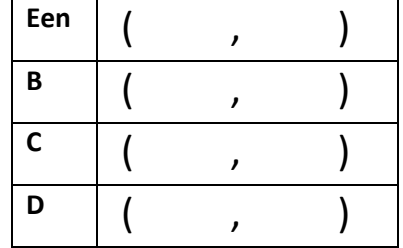

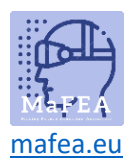

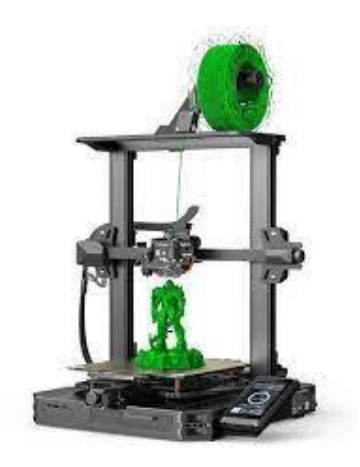

U kunt de CNC-machines in 2 groepen verdelen:

Groep 1: De snijmachines

Binnen deze groep zal de machine het materiaal zo manipuleren dat het stukken van dit materiaal verwijdert/wegsnijdt. Dit kan op verschillende manieren.

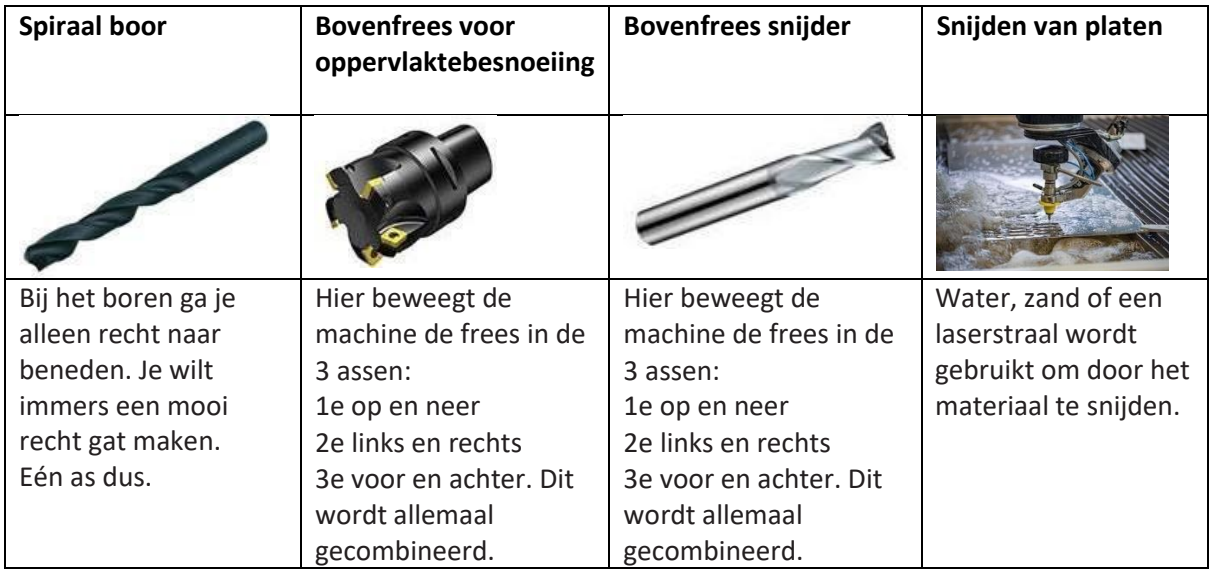

Groep 2: De niet-snijdende machines

Binnen deze groep zal de machine materiaal toevoegen aan het te verwerken materiaal. Een bekend voorbeeld hiervan is de gewone printer waarbij 2 motoren de x- en y-as aansturen om de inkt op de juiste plek te krijgen. Ook hier is de 3D-printer toepasbaar.

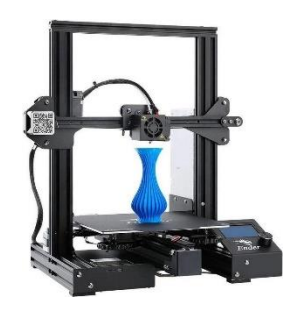

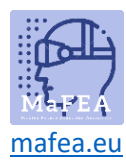

## MaFEA - Making Future Education Accessible

Tot welke groep behoort onze printer?

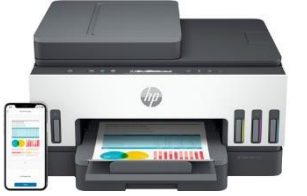

Snijmachine / Niet-snijdende machine

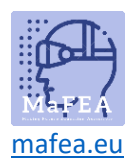

#### **3. Make**

#### **3.1 Het bouwen van de hardware**

Ga naar de "Lego Spike education" app, kies "bouwen", selecteer "CNC machine" en volg de bouwinstructies.

Bij het bouwen van deze CNC-machine gebruikt u de volgende hoofdonderdelen, maar wat doen ze?

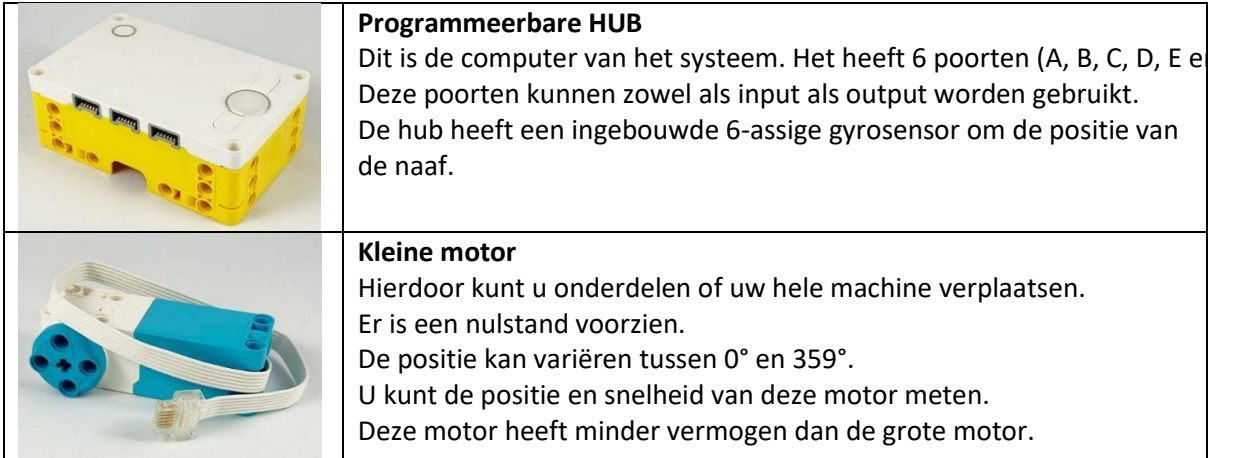

#### **3.2 Programmeren van de software**

Ga naar de app "Lego Spike onderwijs", kies "Start", selecteer de verschillende tutorials om de basisinstructies te leren.

Door middel van motorische bedieningen en bewegingen kun je de printer bewegen. Zorg ervoor dat u de initialen "MG" schrijft met uw CNC-machine. Dit zie je terug in het voorbeeld hiernaast.

Notitie:

- Controleer of uw motoren via de juiste poort zijn ingesteld.
- De instellingen zijn nog niet correct of compleet. Dit zul je zelf moeten aanpassen en testen om een goede afdruk te krijgen.

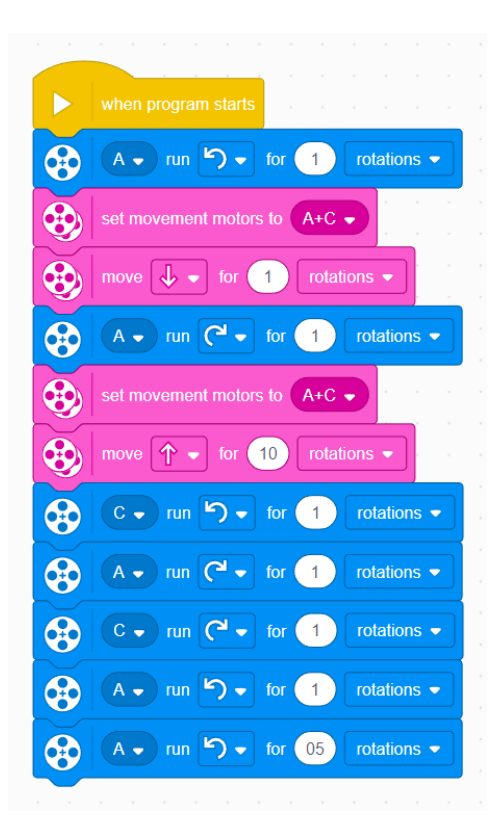

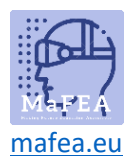

\_\_\_\_\_\_\_\_\_\_\_\_\_\_\_\_\_\_\_\_\_\_\_\_\_\_\_\_\_\_\_\_\_\_\_\_\_\_\_\_\_\_\_\_\_\_\_\_\_\_\_\_\_\_\_\_\_\_\_\_\_\_\_\_\_\_\_\_\_\_\_\_\_\_\_\_\_\_\_\_\_\_\_\_\_\_\_

\_\_\_\_\_\_\_\_\_\_\_\_\_\_\_\_\_\_\_\_\_\_\_\_\_\_\_\_\_\_\_\_\_\_\_\_\_\_\_\_\_\_\_\_\_\_\_\_\_\_\_\_\_\_\_\_\_\_\_\_\_\_\_\_\_\_\_\_\_\_\_\_\_\_\_\_\_\_\_\_\_\_\_\_\_\_\_

\_\_\_\_\_\_\_\_\_\_\_\_\_\_\_\_\_\_\_\_\_\_\_\_\_\_\_\_\_\_\_\_\_\_\_\_\_\_\_\_\_\_\_\_\_\_\_\_\_\_\_\_\_\_\_\_\_\_\_\_\_\_\_\_\_\_\_\_\_\_\_\_\_\_\_\_\_\_\_\_\_\_\_\_\_\_\_

\_\_\_\_\_\_\_\_\_\_\_\_\_\_\_\_\_\_\_\_\_\_\_\_\_\_\_\_\_\_\_\_\_\_\_\_\_\_\_\_\_\_\_\_\_\_\_\_\_\_\_\_\_\_\_\_\_\_\_\_\_\_\_\_\_\_\_\_\_\_\_\_\_\_\_\_\_\_\_\_\_\_\_\_\_\_\_

#### **4. Testing**

Test je programma totdat je een goede afdruk krijgt.

#### **5. EvaluatieAten**

Verliep de programmering soepel? Zo niet, waar is het moeilijk geworden?:

Is de constructie van de printer stevig en solide?

Zo niet, wat is er dan niet stevig of solide?\_\_\_\_

Zo niet, veroorzaakt dit afdrukproblemen?

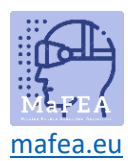

#### **6. Uitbreiding 1**

#### **6.1 Onevenm**

Uit uw evaluatie moet blijken dat uw CNC-machine niet stevig genoeg is om soepel te printen, of dat er verbeteringen mogelijk zijn.

#### **6.2 Ontwerp/Onderzoek**

Wat kan er verbeterd worden aan uw CNC-machine? \_\_\_\_\_\_\_\_\_

Schrijf of schets hieronder je ideeën.

#### **6.3 Maken**

Voer uw wijziging door.

#### **6.4 Testing**

Test uw wijziging.

#### **6.5 EvaluatieAten**

Zijn uw aanpassingen succesvol geweest? Als dit niet het geval is, gaat u terug naar stap 6.2 om wijzigingen aan te brengen in uw ontwerp.

#### **7. Uitbreiding 2**

**7.1 Probleem**

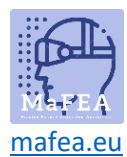

Tot nu toe kan onze CNC-machine alleen op de X- en Y-as bewegen. Bij het inbrengen van papier of het laten van ruimte tussen de letters moet je dit nog steeds handmatig doen.

#### **7.2 Ontwerp/Onderzoek**

Hoe kun je het probleem oplossen?\_\_

Dit doe je met de grote motor.

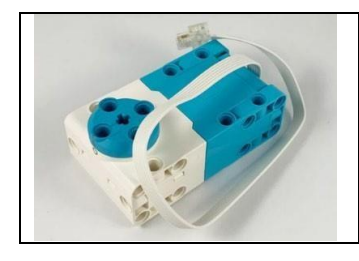

#### **Grote motor**

Hierdoor kunt u onderdelen of uw hele machine verplaatsen. Er is een nulstand voorzien. De positie kan variëren tussen 0° en 359°. U kunt de positie en snelheid van deze motor meten.

Upgrade uw CNC-machine om deze toepassing mogelijk te maken. Schrijf of schets hieronder je ideeën.

#### **7.3 Maken**

Voer uw wijziging door.

#### **7.4 Testing**

Test uw modificatie

#### **7.5 EvaluatieAten**

Zijn uw aanpassingen succesvol geweest?

Zo nee, waar denk je dat het mis is gegaan?\_\_\_\_

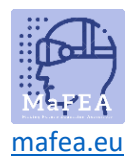

Ga terug naar stap 7.2 om wijzigingen aan te brengen in uw ontwerp.

#### **Collegiale evaluatie**

Voer de naam van je groepslid in en markeer wat past

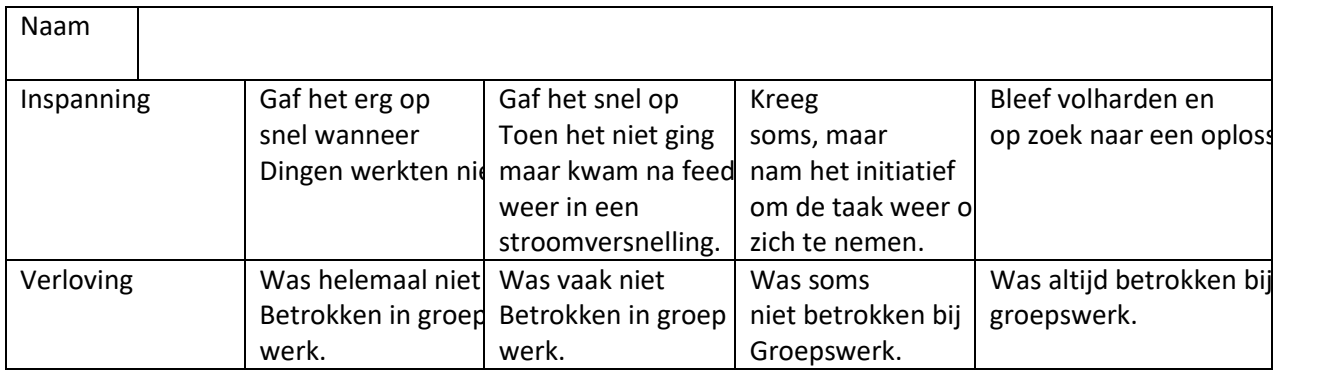

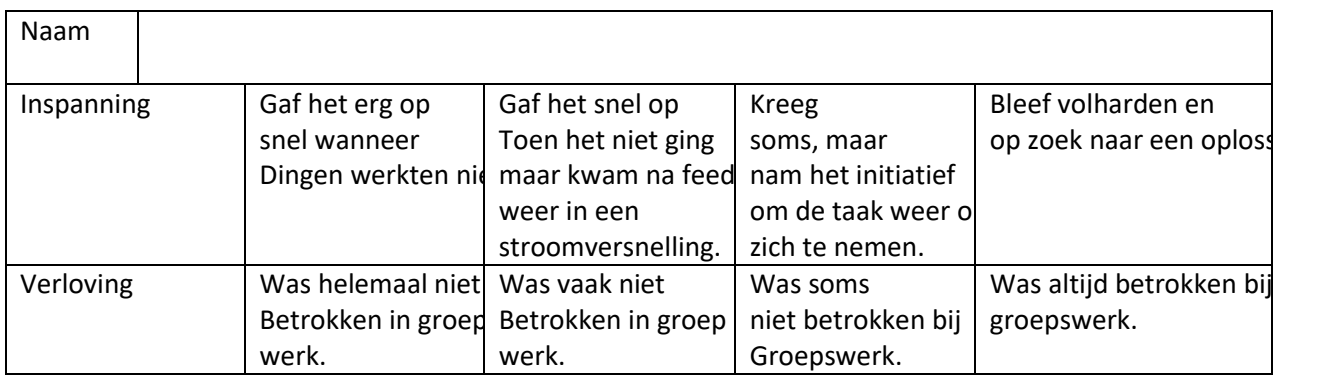